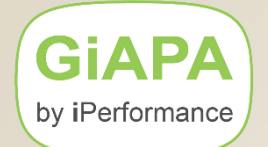

# **Free GiAPA Performance Analysis**

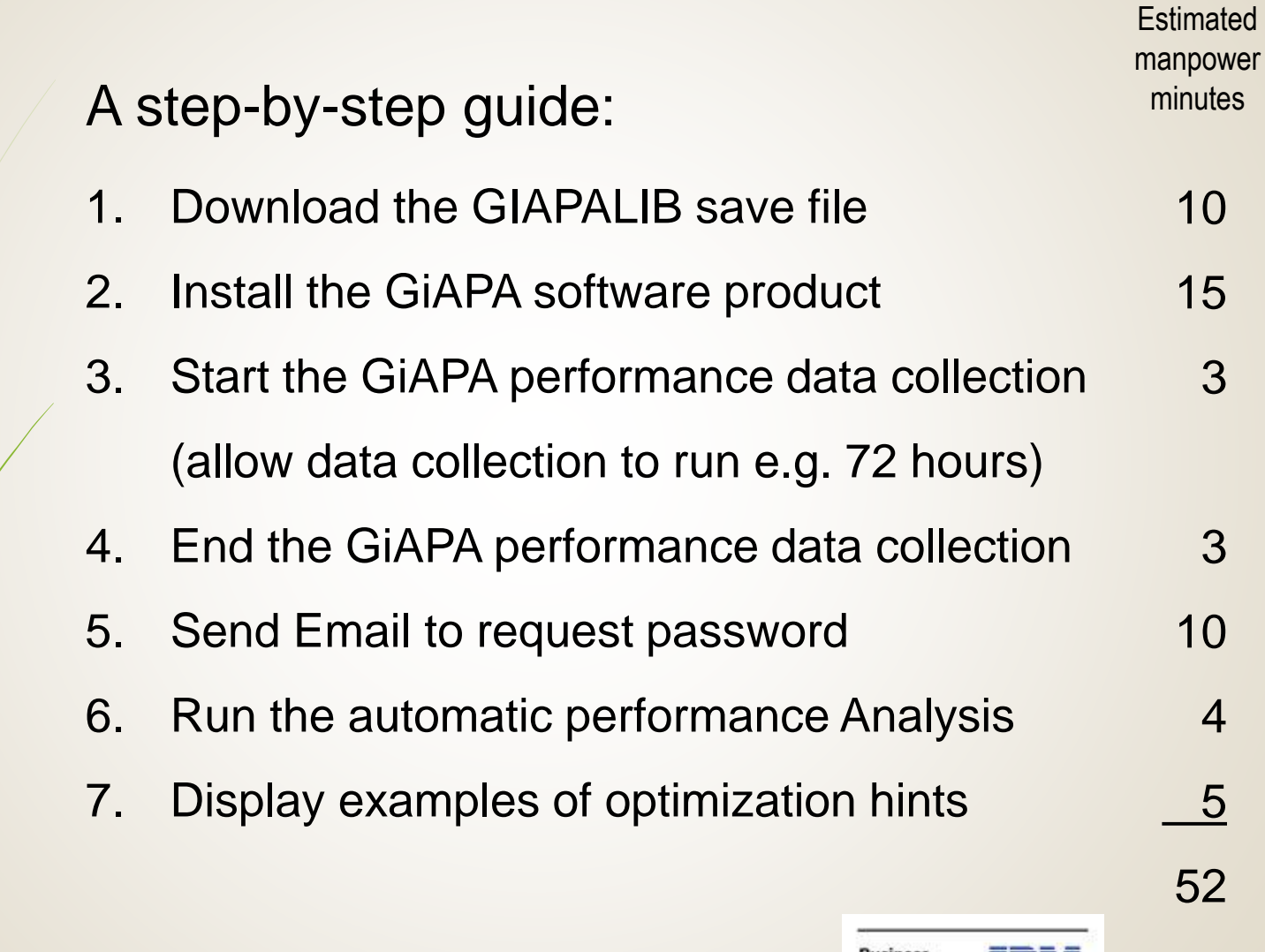

**© 2022 iPerformance ApS, Denmark**

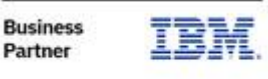

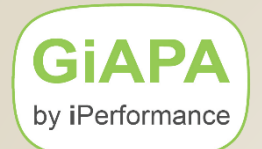

# **Is GiAPA Safe to Run on Our Server?**

## **GiAPA never**

- copies or opens customer files or accesses customer data
- modifies an operating system value or parameter
- calls customer programs (exception: user exit programs defined to GiAPA)

**GiAPA users** over the past decade include major banks, insurance and logistics companies and large corporations – please see "References" on [www.giapa.com.](http://www.giapa.com/)

**iPerformance ApS** has been an IBM Business Partner since 2003.

## **APIs called by GiAPA:**

QBNLPGMI QCMDEXC QDMLOPNF QLICOBJD QLZARTV QMHRMVPM QMHSNDM QMHSNDPM QPMLPFRD QPMWKCOL QSZRTVPR QUSADDUI QUSCHGUS QUSCMDLN QUSCRTUI QUSCRTUQ QUSCRTUS QUSCUSAT QUSLFLD QUSLJOB QUSLOBJ QUSLRCD QUSPTRUS QUSRJOBI QUSRMBRD QUSRMVUI QUSROBJD QUSRTVUI QUSRTVUS QUSRUIAT QUSRUSAT QWCCVTDT QWCOLTHD QWCRDTAA QWCRSSTS QWCRSVAL QWVRCSTK QZLSADFS QZLSCHFS QZLSOLST

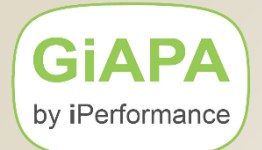

# **Authority Needed to Collect Performance Data**

GiAPA calls the performance data collector APIs **QPMLPFRD** and **QPMWKCOL**.

If Job Accounting is active, GiAPA runs CL command **RCVJRNE** to obtain job start and end time.

These three objects are shipped by IBM with public authority \*EXCLUDE.

**The GiAPA data collection job must have authority to use these objects. This can be achieved in two ways:**

1. **Using adopted authority for data collection**

GiAPA's data collection programs GIAPA111, GIAPA112 and GIAPA113 are shipped with authority adopted from QSECOFR. When restoring GIAPALIB, sign on using a profile having QSECOFR authority and with the system value QALWOBJRST allowing a restore of programs using adopted authority.

### **2. Run data collection under a user profile having sufficient authority.**

GIAPALIB may be restored using a profile without QSECOFR authority. In this case the data collection job must run under a user profile having authority to call the QPMLPFRD and QPMWKCOL APIs and to read the job accounting journal.

### **GiAPA Menu option 89 shows if authorization is sufficient for GiAPA data collection.**

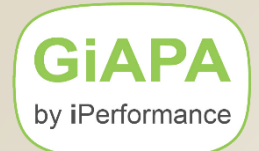

# **Installation of GiAPA**

- 1. Download the password protected zipped file named giapa.zip from **<https://www.giapa.com/giapa.zip>**
- 2. Unzip the file on your PC using the password received from your GiAPA sales representative. The zipped file contains
	- library GIAPALIB in save file **giapalib.savf**
	- GiAPAmanual.pdf.
- 3. Transfer the unzipped **giapalib.savf** to an already existing \*SAVF on your Server (if you use FTP: Remember BINary mode).
- 4. Install GiAPA by running the command **RSTLIB SAVLIB(GIAPALIB) DEV(\*SAVF) SAVF(mysavefile)**

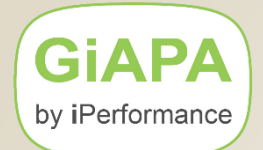

# **GIAPALIB Backup Considerations**

Given the <0.1% CPU usage most users allow GiAPA data collection to run 24/7, i.e. GiAPA remains active even when backups are running.

Most backup software automatically includes any new libraries, using a "save while active" technique for data bases.

To avoid object lock conflicts during backup please specify the GIAPALIB objects type \*USRIDX and \*USRSPC as exceptions during backup.

For a SAVLIB command this is handled by using the OMITOBJ keyword: **OMITOBJ((GIAPALIB/\*ALL \*USRSPC) (GIAPALIB/\*ALL \*USRIDX))** 

**GIAPA** by iPerformance

## **CL-command GIAPALIB/GIAPA displays the GiAPA Menu**

GiAPA (c) by iPerformance

GiAPA V06M00

GiAPA Menu

DATA COLLECTION AND ANALYSIS 11 Submit performance data collection 12 HotSpot watch of one selected job 13 End performance data collection 14 Expand and analyze collected data

DISPLAY/PRINT RESULTS 15 Job performance summary reports 16 Reports on \*ALL data (when kept) 17 Job or user name summary 18 HotSpot count summaries 19 Program and file performance analysis 20 Program and file optimization hints 21 Collection interval summaries 22 File analysis based on HotSpots 23 Jobs having priority modified 24 CPU usage per current user

GiAPA GRAPHICS 26 User defined charts 28 Work with created charts

**IBM PERFORMANCE EXPLORER** 31 Start PEX statistics data collection 32 End PEX statistics data collection 33 List call stack based on PEX data

DETAILED JOB TRACE 41 Start trace of job 42 End trace of job 43 Analyze trace job data

DATA BASE UTILITIES 51 Collect file check data 52 Run file check analysis reports 53 List index generations

TRACK USE OF SOL AND QUERY 61 Start SQL Plan Cache collection 62 Display collected Plan Cache data 63 Stop Plan Cache data collection 64 Start RUNQRY and WRKQRY tracking 65 End RUNQRY and WRKQRY tracking 66 List RUNQRY and WRKQRY usage

POWER720 on 06E84CT LPAR 00001 **KAARF** 

EXPORT AND IMPORT GIAPA DATA

- 71 Export GiAPA raw performance data
- 72 Export GiAPA analysis results
- 73 Import GiAPA raw data or results

**INSTALLATION PARAMETERS** 

- 74 Define loop trap exceptions
- 75 HotSpot and Optim. Hint exceptions
- 76 Maintain color palettes for graphics
- 78 Installation parameters

**HOUSEKEEPING** 

- 81 Manage unexpanded pfr.data members
- 82 Manage expanded data members
- 83 Delete Performance Explorer data
- 84 Delete trace job data
- 85 Delete file check data
- 87 Delete RUNQRY/WRKQRY tracking data
- 89 Check if authority OK for pfr.coll.

98 Display server attributes 99 Display GiAPA Command Menu

F2=Cmd.Line F3=Exit Licence code type: L

Select option:  $\blacksquare$ 

Data library: GIAPALIB (C) Copyright iPerformance ApS, Denmark, 2003, 2024.

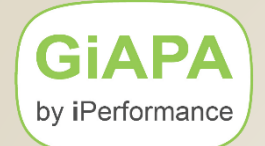

# **Starting GiAPA Data Collection**

Use GiAPA Menu option 11; keep all default options.

Submit performance collection (GIAPA110) Type choices, press Enter. Minutes to collect data . . . . MINUTES \*NOMAX Store output data in library . . DATALIB > GIAPALIB HotSpot CPU pct limit / 15 sec CPULIMIT  $4.0$ Collect pgm + file usage data? HOTSPOTS  $*YES$ Days after which data deleted . DLTAFTER  $*$ KEEP

This command will submit several jobs – typically 4 plus 2 more for each additional CPU active in the LPAR.

GiAPA's total CPU usage is typically less than 0,1 % despite collecting data for all active jobs on the server.

To verify that GiAPA is collecting data you may use menu option 71, which also displays the size of the data collected. To this end, a new data base member is created every day.

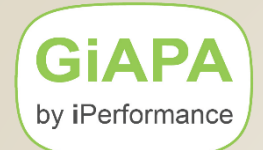

# **Ending GiAPA Data Collection**

Use GiAPA Menu option 13.

Terminate GiAPA Collection (GIAPA130)

Type choices, press Enter.

Stop GiAPA data collection? . . TERMINATE Y

## **Please note:**

Do NOT end GiAPA data collection using an ENDJOB command!

The ENDJOB command will result in some data loss since GIAPA will be prohibited from consolidating all data collected into one member.

Use GiAPA Menu option 98 to see the serial number, LPAR number, and current number of processors (needed when requesting the GiAPA security code).

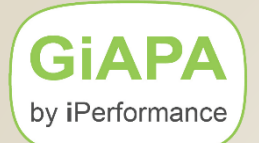

# **Running the Performance Data Analysis**

When data has been collected, contact your GiAPA sales representative and request the security code needed to run the analysis.

The expansion and analysis of the collected performance data is

- for GiAPA the most complex part of a Free Trial …AND
- for the user the least complex part to run:

## **Simply select option 14 from the GiAPA Menu !**

This will result in submission of batch job GIAPAEXPAN that will run five to 20 minutes, depending on how much data was collected.

## **Please note:**

- expansions run with priority 59 to avoid disturbing other jobs
- *a FreeTrial only allows one analysis/expansion, therefore please terminate all data collections prior to running expansion/analysis.*

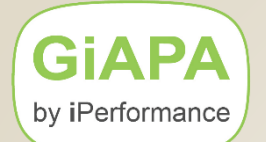

# **Requesting the Results of the Analysis**

When job GIAPAEXPAN (expansion and analysis) is terminated,

please use GiAPA Menu option 20 to display this panel:

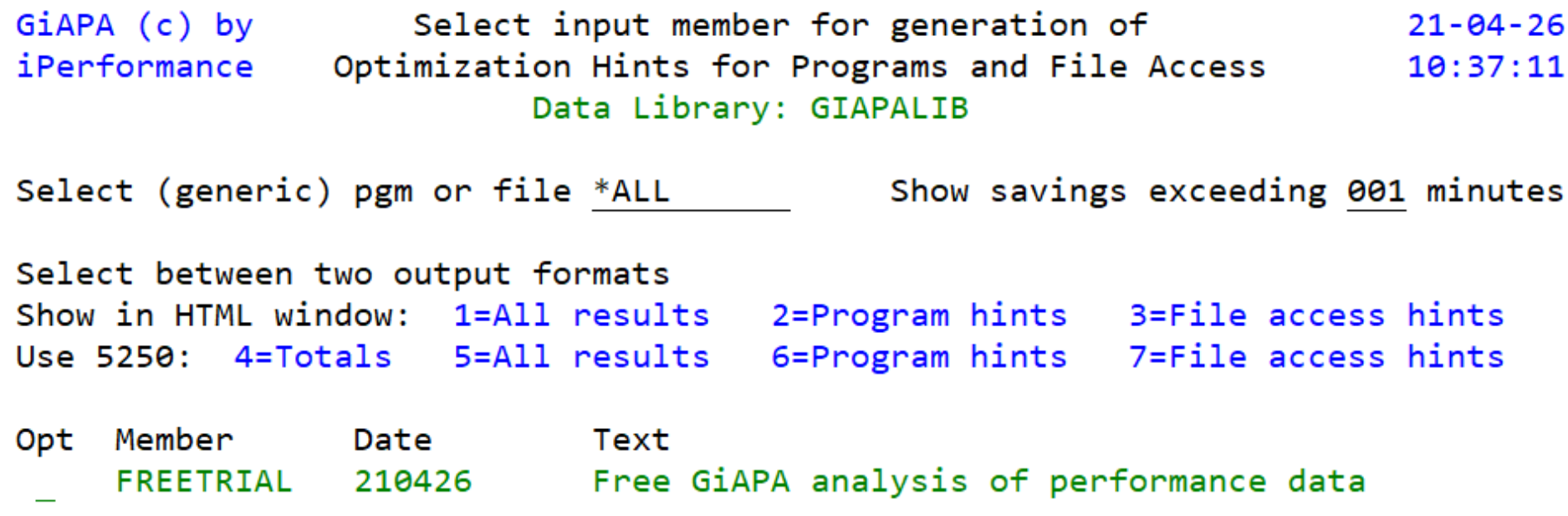

Select option 4 to check the total potential savings found. Select option 1 to check the results for both programs and files, stored in the IFS as /GIAPA/GIAPA20.html.

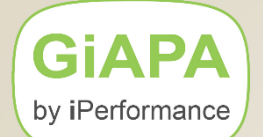

# **Option 4: Total Tally for Potential Savings**

## Displayed together with data collection statistics and server data

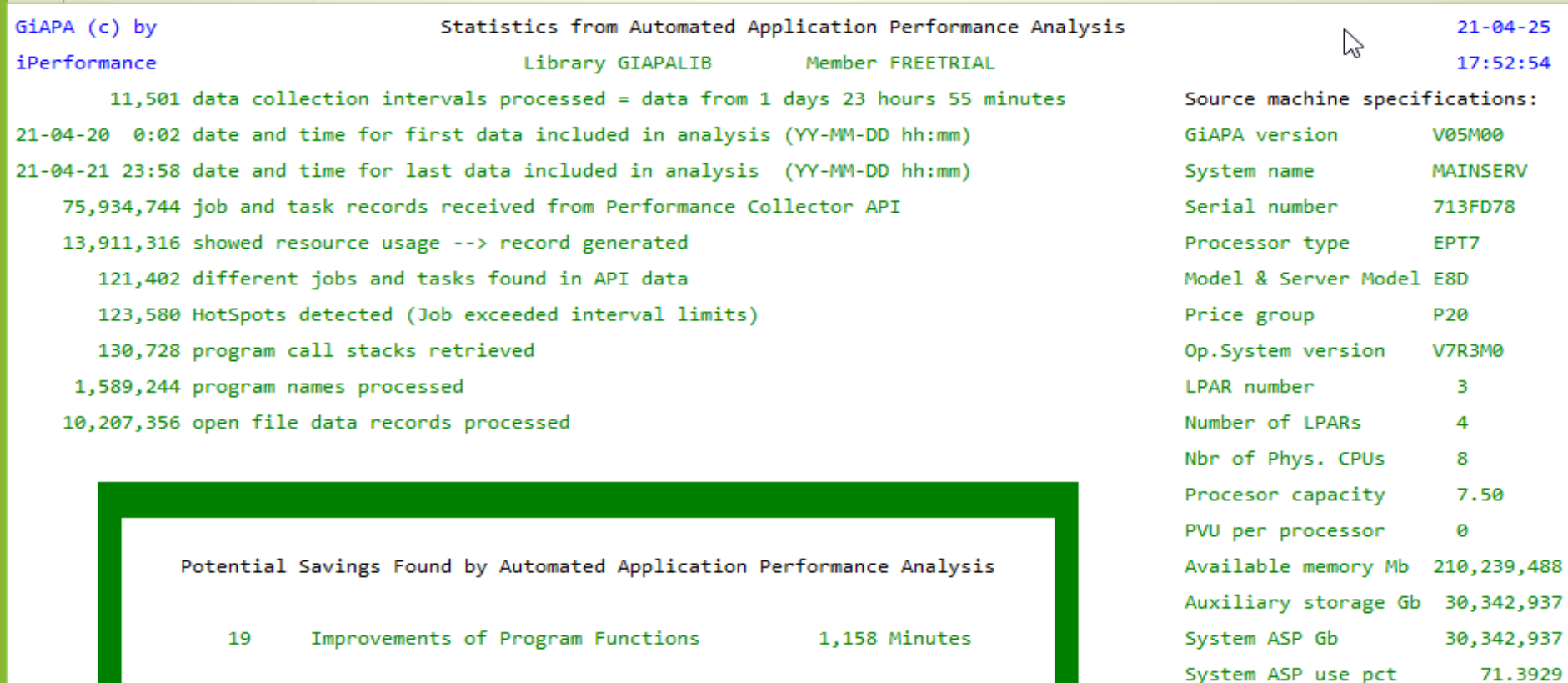

- 11 Improvements of File Access Method 346 Minutes
	- \*\*\* Total Potential Run Time Savings 25 Hours 04 Minutes

## **For Free Trial runs you obtain the results indicating the 3rd best savings**  $\rightarrow$  Details for top 2 savings (Optimization Hints # 1 and 2) are not shown.

If selection  $1 = HTML$  format does not automatically display the output below, please use selection 5 = 5250 "Green Screen" format to obtain the same data, or use e.g. "IBM i Access Client Solutions" to reach the result in the IFS folder /GIAPA.

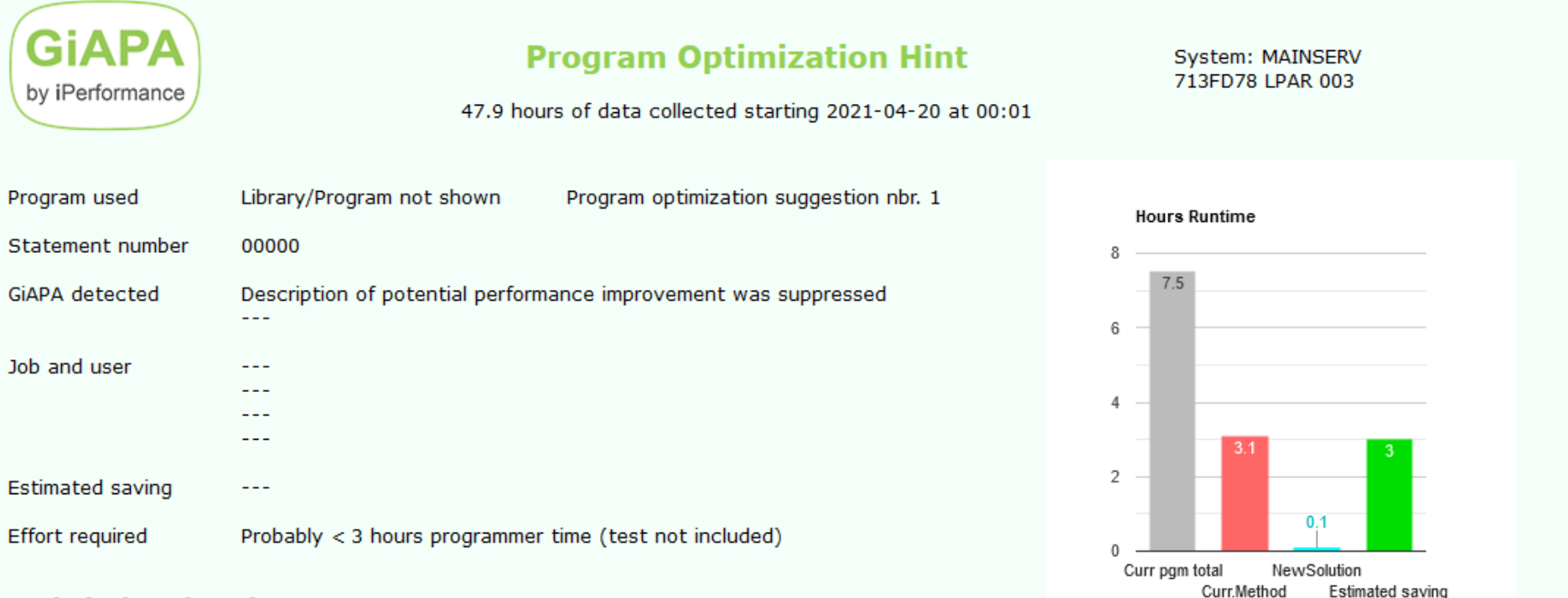

#### **Technical explanation**

 $-$ 

Tips on how to optimize the performance

 $- - -$ 

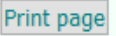

# **Automatically Generated Program Optimization Hint**

(Based on test data received from a customer site) *Names of all jobs, users, user libraries and programs have been pseudonymized*

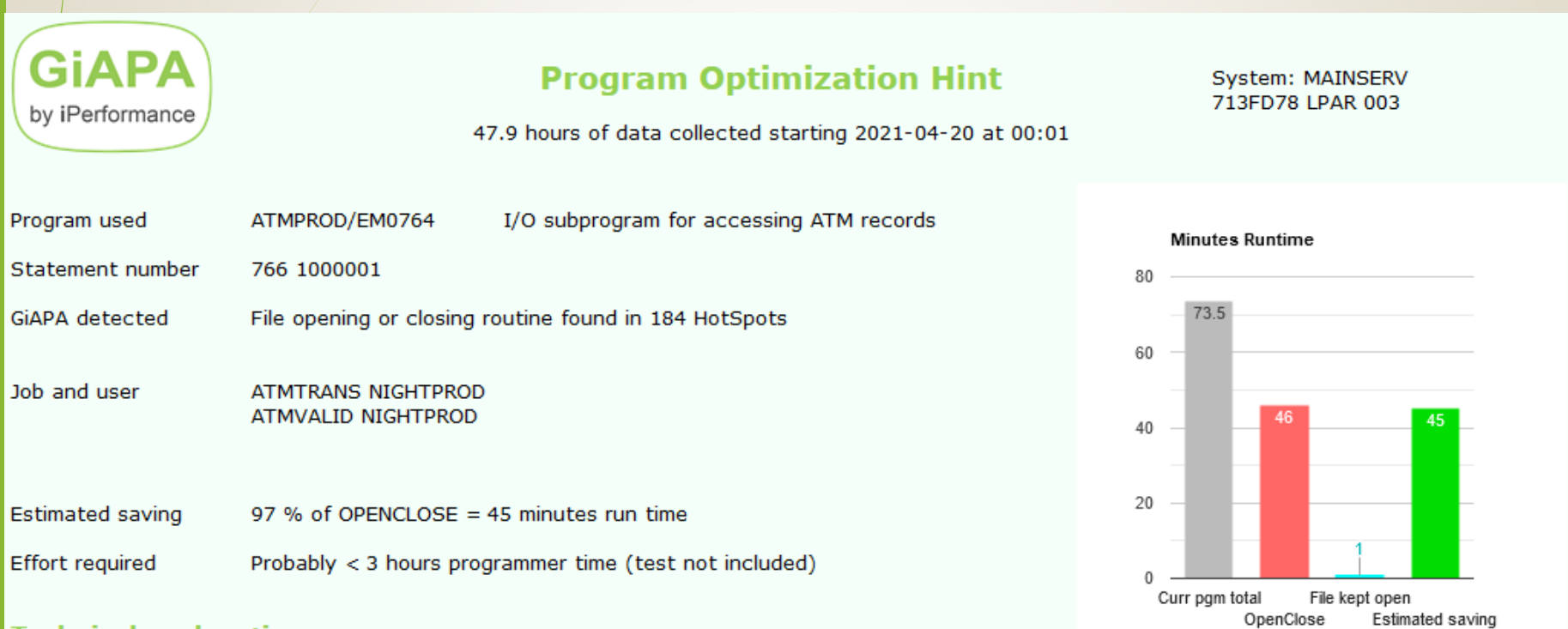

#### **Technical explanation**

Opening a file is slow, but paves the road for subsequent efficient I/O. Closing is less expensive, but also worthwile minimizing

#### Tips on how to optimize the performance

To open and close files frequently is rather expensive. A "full open" creates an ODP (Open Data Path) which is a temporary object containing tailored code optimized to ensure efficient I/O. Programs using many I/Os will therefore perform efficiently whereas the time used by creating an ODP will cause significant overhead if the file is closed (= ODP deleted) after each I/O. QDBOPEN and QDBCLOSE creates / deletes an ODP, respectively. QDMCOPEN and QDMCLOSE are the Data Management Common Open/Close routines that will call the program to open/close a data base file, a save file, a device file, etc. QDBSOPEN/QDBSCLOSE are the shared open/close routines that only attach/detach the program to/from an existing ODP and therefore use significantly less resources.

Print all pages

Print page

## **Optimization Hint for Data Base Access**

GiAPA detected that a given file accessed in arrival sequence was read one record at the time instead of in blocks

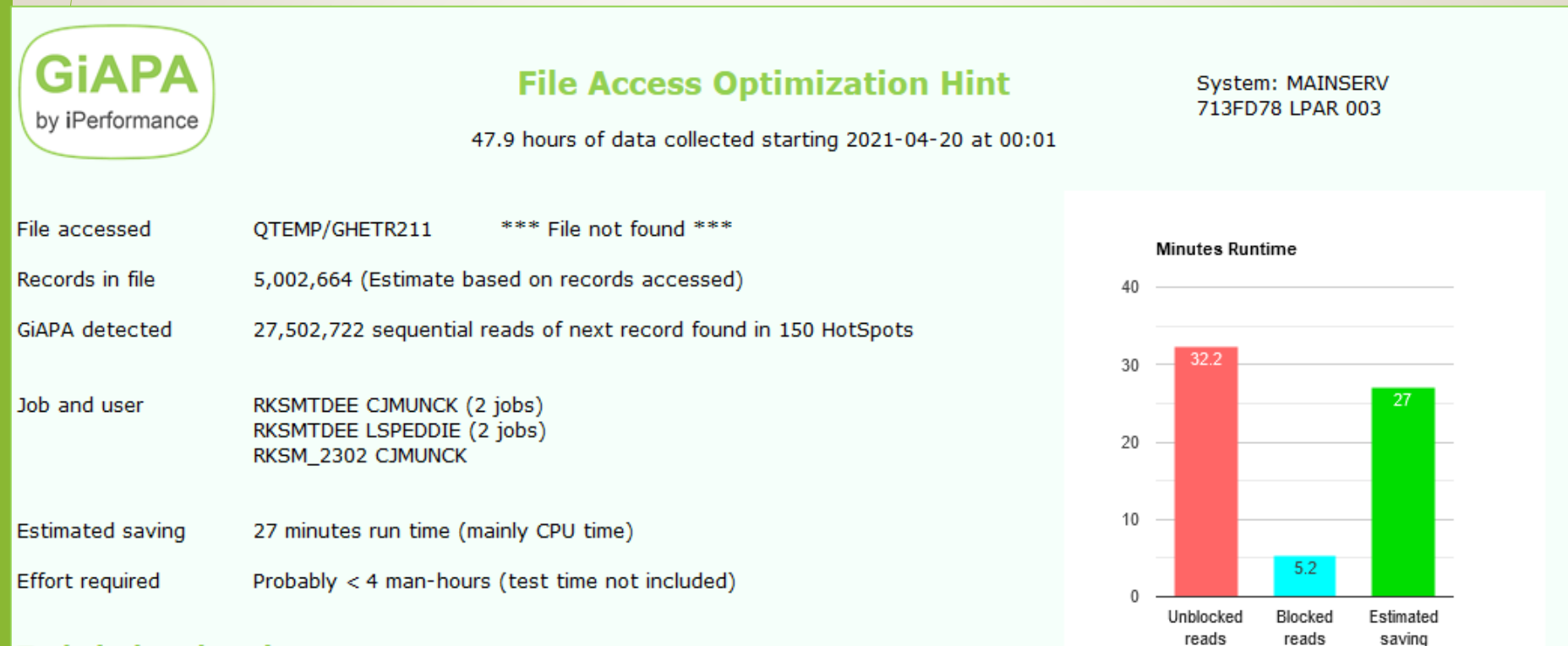

#### **Technical explanation**

Always avoid reading records/rows one by one if accessing the data in "arrival sequence" (= as the are stored)

#### Tips on how to optimize the performance

Reading records one at the time is obviously much less efficient than if data base management can pass e.g. 100 records to the program in one block. However, before forcing blocked access we must also know if the records are stored in the sequence in which we want to read them. Access may be in a logical sequence (e.g. orders in customer number sequence), but if our order file actually is stored in chronological order we might decrease performance by forcing blocked access. Please note, that if a file only is read, it must be opened for input only to obtain blocked access. There are too many rules of the game to cover here - please refer to the first 10 slides in Tutorial 14 on www.giapa.com.

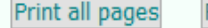

Print page

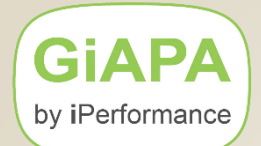

# **GiAPA Menu Option 71**

Displays the data base members containing collected performance data, and facilitates saving the data to a save file in case the data needs to be uploaded to the iPerformance WebServer for additional analysis.

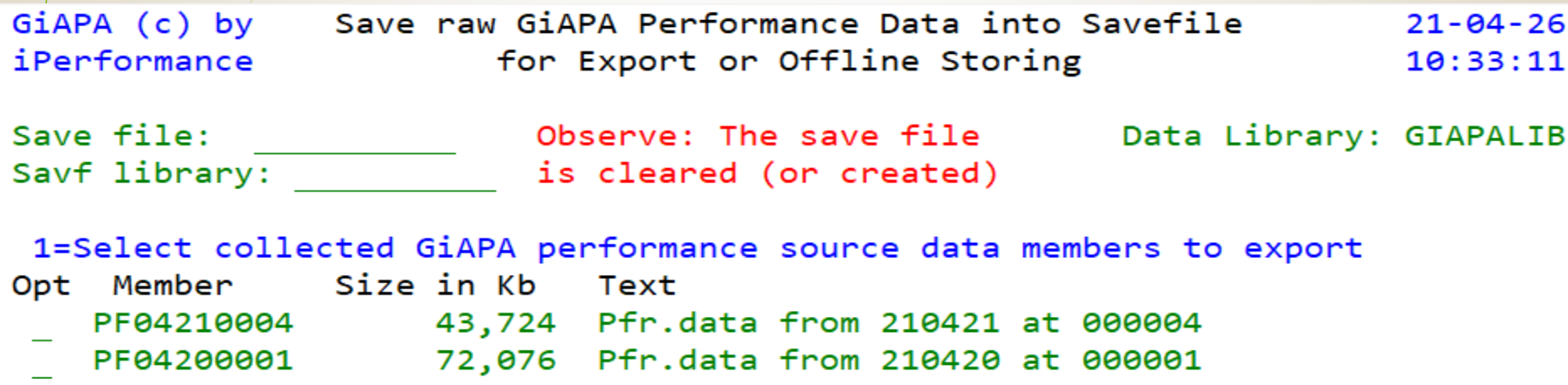

F3=Exit (Cancel without exporting)

F23=Also delete member(s) after save

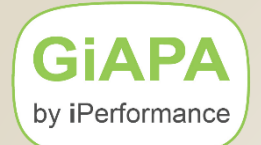

# **GiAPA Menu Option 98**

Displays the below panel indicating various server and software specifications often needed for ordering security codes from software suppliers etc.

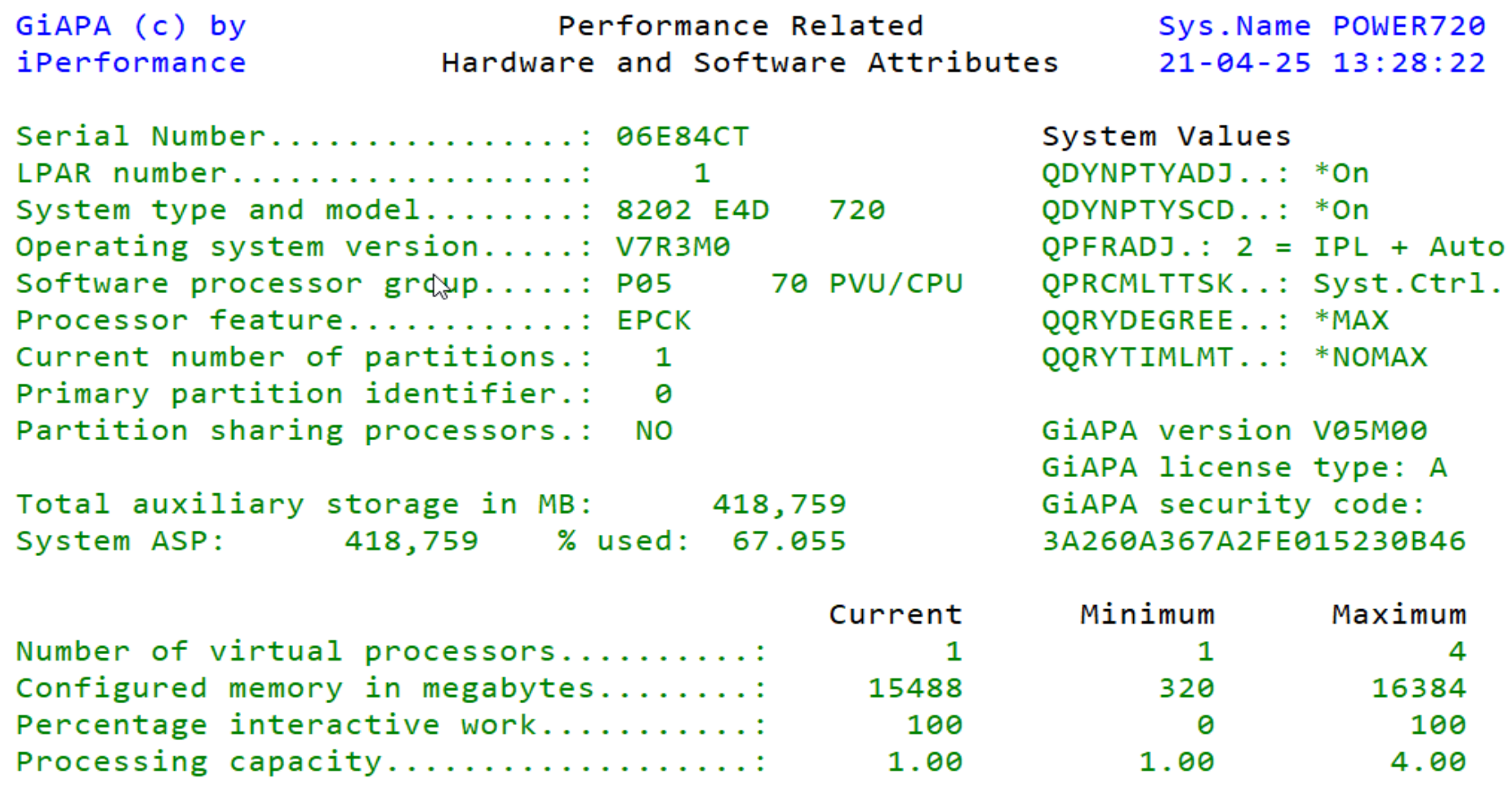

#### $F3 = E$ xit

**GIAPA** 

# **GiAPA has so much more to offer …**

by iPerformance... the "Free GiAPA Performance Analysis is just "the tip of the iceberg"

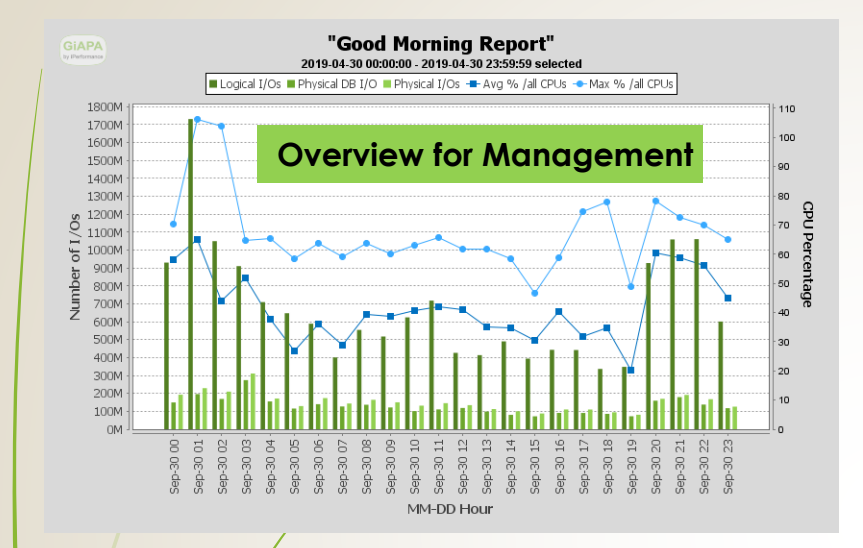

**Resource usage trends per application for management**

> **Warning to operator:** Job XYZ is looping

**Warning to operator:** Excessive memory allocation by Job ABC slows down the entire LPAR

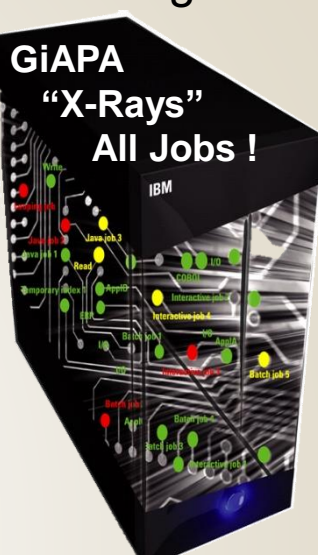

## **Quality Control Tool for Development**

Performance analysis details to program source line

### **Operations tool**

Timing & purpose of resource usage: who – when – what – how much Graphics and statistics of usage and trends

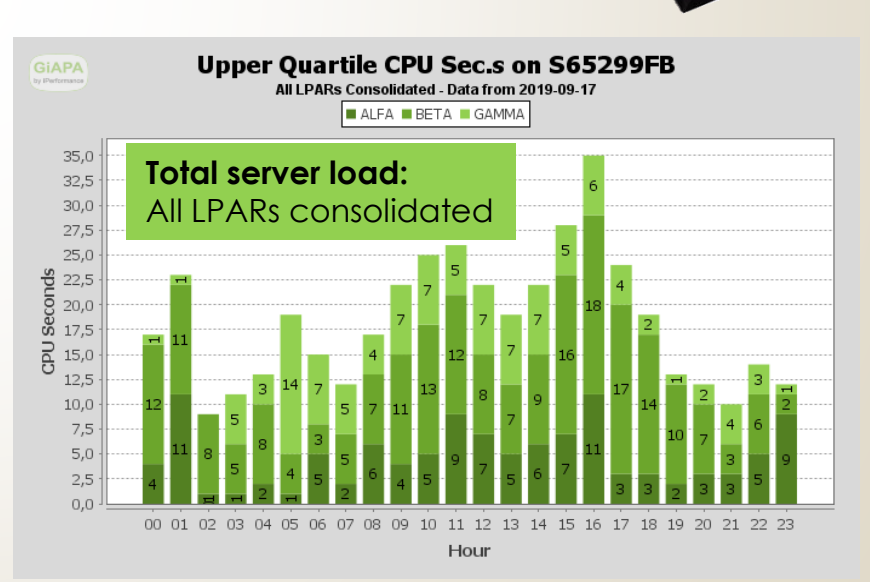

## **Please check our GiAPA Product Presentation Video:**

[https://www.giapa.com/GiAPA2021Presentation%20\(Published\)/](https://www.giapa.com/GiAPA2021Presentation%20(Published)/)

**For more Information: Please visit [www.giapa.com](http://www.giapa.com/)**

# GIAPA by iPerformance

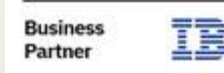